**Quick Start Guide**

# **PCE-AC68**

**Wireless Local Area Network Card (For 802.11 a/g/b/n/ac Wireless Networks)**

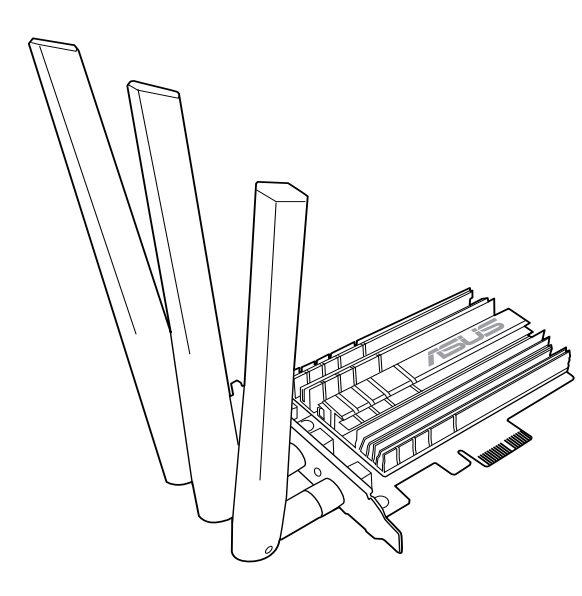

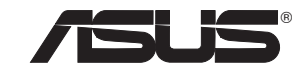

. . . .

# **Setting up a Home Network !**

- **English**<br>1. Insert the support CD into the optical drive and follow the onscreen instructions to complete the installation.<br>2. When the setup is complete, connect your desktop PC to the Internet wirelessly via PCE-AC68.<br>3
- 

## **3. Launch the ASUS Utility to configure PCE-AC68.**

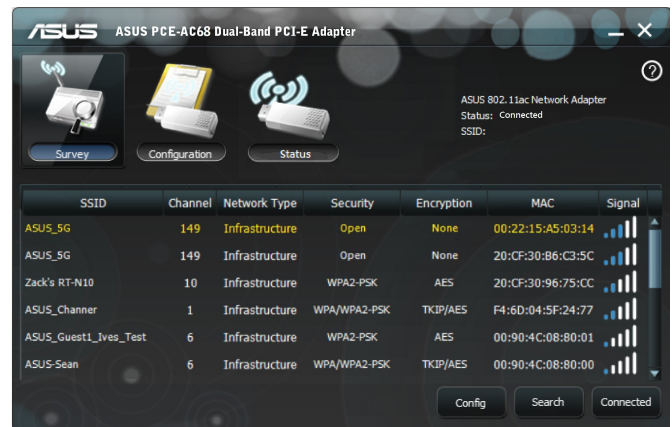

#### **1. Insert the support CD into the optical drive and follow the onscreen instructions to complete the installation.**

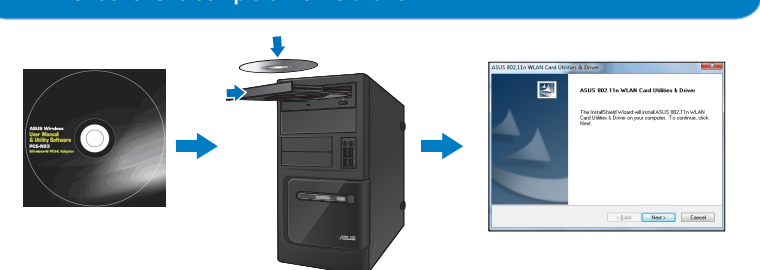

**2. When the setup is complete, connect your desktop PC to the Internet wirelessly via PCE-AC68.** 

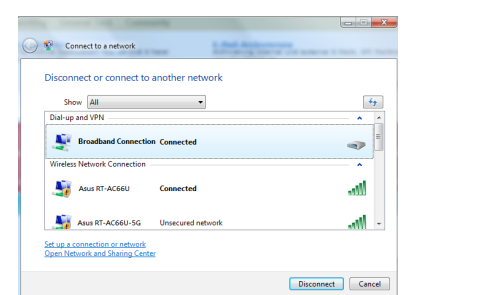

#### **4. Adjust the magnetic antenna base to get the best signal with your router.**

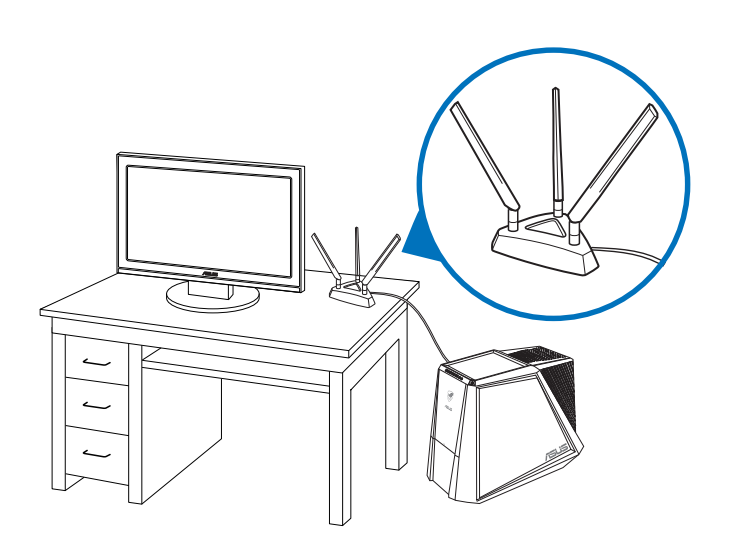

#### **Français**

 $\bigoplus$ 

- 1. . . .<br>ez le CD de support dans le lecteur optique de votre ordinateur puis suivez les instructions apparaissant à l'écran
- 2. Une fois la configuration terminée, connectez votre ordinateur au réseau sans fil par le biais du PCE-AC68.<br>3. Exécutez l'utilitaire sans fil ASUS pour configurer le PCE-AC68.<br>4. Ajustez la base de l'antenne magné
- 

### **Deutsch**

- 1. Legen Sie die Support-CD in das optische Laufwerk und folgen Sie den Bildschirmanweisungen, um die Installation fertig zu<br>stellen.
- 2. Nach der Einrichtung verbinden Sie Ihren Desktop-PC per PCE-AC68 kabellos mit dem Internet.<br>3. Starten Sie das ASUS Utility zur PCE-AC68-Konfiguration.<br>4. Stellen Sie die magnetische Antennenbasis so ein, dass Ihr
- 

**Italian**<br>1. Inserire il CD di supporto nell'unità ottica e completare l'installazione seguendo le istruzioni sullo schermo.<br>2. Quando la configurazione è stata completata, collegare il desktop a Internet mediante conness

3. Lanciare l'utility ASUS per configurare PCE-AC68.<br>4. Regolare l'antenna magnetica per captare il segnale migliore con il router.

#### **Lietuvių**

- 1. Įdėkite pagalbos kompaktinį (CD) diską į optinę tvarkyklę ir vadovaukitės nuorodomis ekrane, norėdami baigti įdiegimą.<br>2. Kai sąranka užbaigta, prijunkite darbalaukio kompiuterį prie belaidžio interneto naudodamiesi PCE
- 

#### **Latviski**

- 1. lelieciet atbalsta CD optiskajā diskdzinī un izpildiet ekrānā redzamos norādījumus instalācijas veikšanai.<br>2. Kad pabeigta iestatīšana, pieslēdziet galddatoru internetam ar bezvadu savienojumu, izmantojot PCE-AC68.<br>
- 
- 

- **Português**<br>1. Insirao CD de suporte na unidade óptica e siga as instruções no ecrã para concluir a instalação.<br>2. Quando a instalação estiver concluída, ligue o seu PC à Internet sem fios através da placa PCE-AC68.<br>3.
- 
- 

- 1. サポート CD を光学ドライブに挿入し、画面上の指示に従ってインストールを完了します。
- 
- 2. セットアップ完了後、PCE-AC68 を介してワイヤレスネットワークに接続することができます。<br>3. ASUS ユーティリティを起動し、CCE-AC68 のワイヤレスネットワーク接続設定を行います。<br>4. ご利用環境に合わせてアンテナの設置場所を調整し、受信感度の良い場所にアンテナを設置します。

#### **Română**

1. Introduceți CD de instalare în drive-ul optic și urmați instrucțiunile de pe ecran pentru a finaliza instalarea.<br>2. După finalizarea configurării, conectați PC-ul l a internet fără fir, prin intermediul unității PCE-AC6

#### **Polski**

- 
- 1. Włóż płytę CD z oprogramowaniem do napędu optycznego i postępuj zgodnie z instrukcjami<br>2. Po zakończeniu ustawień, połącz komputer desktop PC z internetem bezprzewodowo, przez PCE-AC68.<br>3. Uruchom ASUS Utility w celu ko
- 

- **Español** 1. Inserte el CD de soporte en la unidad óptica y siga las instrucciones que aparecerán en la pantalla para llevar a cabo la
- instalación.<br>2. Use la utilidad ASUS para configurar la tarjeta PCE-AC68.<br>3. Cuando el programa de instalación se complete, conecte su equipo de escritorio a Internet de forma inalámbrica a través de<br>PCE-AC68.
- 4. Inicie la utilidad de ASUS para configurar PCE-AC68.
- 5. Ajuste la base de antena magnética para obtener la mejor señal con su enrutador.

- **Українська**<br>1. Вставте компакт-диск підтримки до оптичного дисководу і виконуйте інструкції на екрані, щоб завершити інсталяцію.<br>2. Коли настроювання завершене, встановіть бездротове підключення стаціонарного ПК до Інтер
- 
- 

#### **Nederlands**

- 
- 1. Stop de ondersteunings-cd in het optische station en volg de instructies op het scherm om de installatie te voltooien.<br>2. Wanneer de installatie is voltooid, kunt u met uw desktopcomputer een draadloze internetverbindin
- 

#### **Ελληνικά**

- 1. Εισάγετε το CD υποστήριξης στη μονάδα οπτικού δίσκου και ακολουθήστε τις οδηγίες που εμφανίζονται στην οθόνη για να<br>2. Όταν ολοκληρώσεις την εγκατάσταση, συνδέστε τον επιτραπέζιο Η/Υ ασύρματα στο internet μέσω του PCE-
- 
- 

### 한국어

- 1. 지원 CD를 옵티컬 드라이브에 삽입하시고 설치를 완료하기 위해 화면 상의 지시를 따르십시오.<br>2. 설치가 완료되면 PCE-AC68를 통해 원격으로 데스크톱 PC를 인터넷에 연결하십시오.<br>3. ASUS 유틸리티를 시작하여 PCE-AC68 을 구성하십시오.<br>4. 마그네틱 안테나 받침대를 조정하여 라우티가 최고의 신호를 수신하도록 하십시오.
- 

#### **Srpski**

- 
- 1. Ubacite CD za podršku u optički drajv i pratite uputstva na ekranu da završite instalaciju.<br>2. Kada je instaliranje završeno, bežično povežite svoj desktop PC na internet preko PCE-AC68.<br>3. Pokrenite ASUS Utility (ASUS
- 

#### 日本語

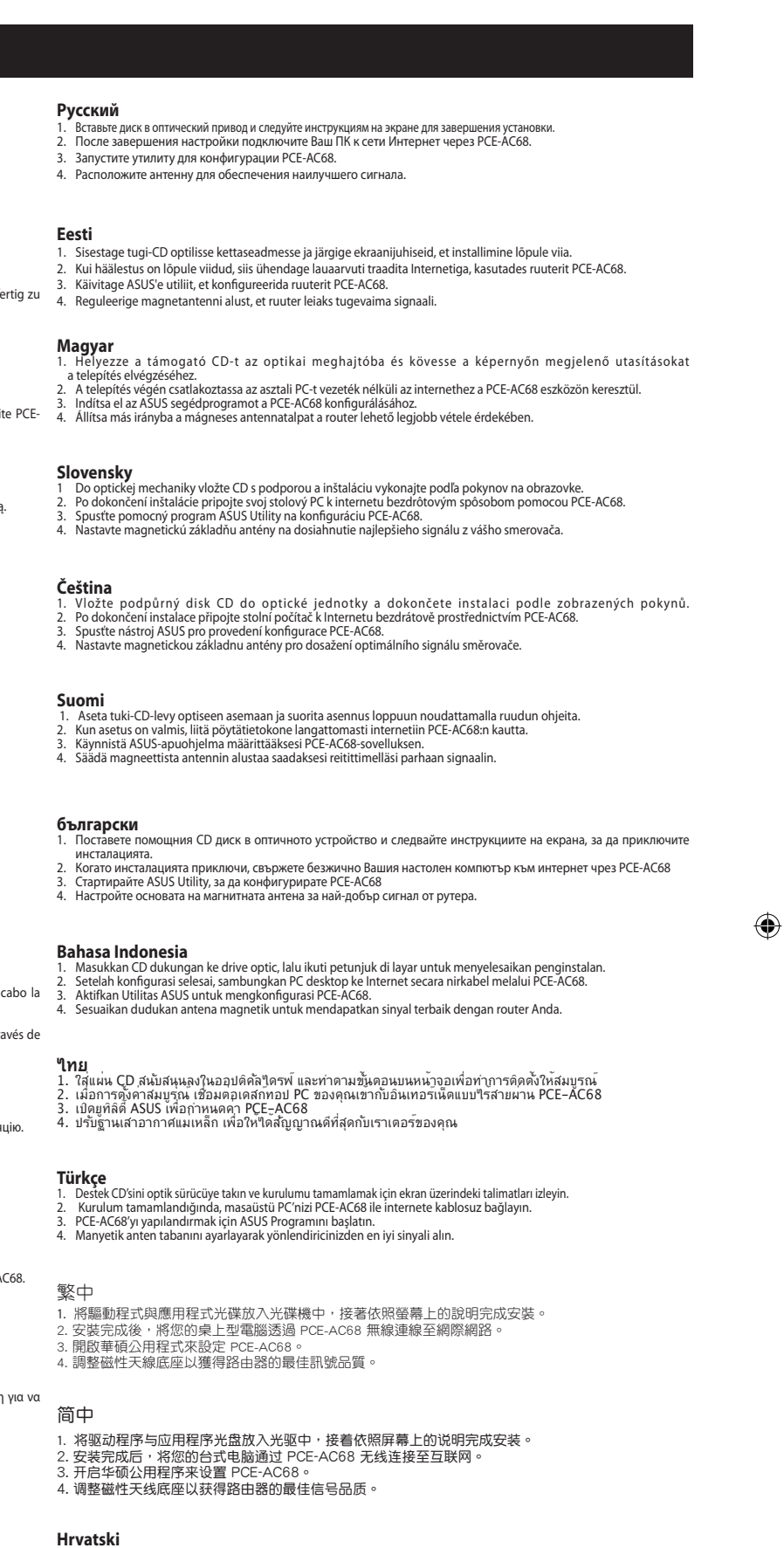

- **Hrvatski**<br>1. Stavite CD s podrškom u pogon za optički disk i slijedite upute na zaslonu za dovršenje instalacije<br>2. Kada instalacija završi, povežite računalo s internetom bežičnom vezom preko PCE-AC68.<br>3. Pokrenite usluž
- 
- 

#### **Slovenščina**

- 
- 1. Če želite dokončati namestitev, vstavite podporni CD v optični pogon in sledite navodilom na zaslonu.<br>2. Ko je namestitev je končana, z računalnikom preko PCE-AC68 vzpostavite brezžično povezavo z internetom.<br>3. Č
- 

Q8518 / First Edition / July 2013

# **Hot Products**

# **RT-AC66U**

- 5th generation 802.11ac chipset offers you concurrent dual-band 2.4GHz/5GHz with up to 1.75Gbps connection speed
- • ASUS AiCloud service: Access, stream, share and sync files with unlimited storage expansion!
- Gigabit Ethernet ports for the fastest and most reliable Internet performance
- AiRadar optimizes wireless coverage with detachable high-powered antennas
- Enjoy the ASUSWRT dashboard UI for three-step setup, signal monitoring and network application control
- Download Master for wireless data storage and access to routerconnected USB storage devices
- File sharing, printer sharing and 3G sharing via two multi-functional built-in USB ports

## **EA-N66**

- Powerful dual-band 3x3 Ethernet adapter delivers extreme 450Mbps Wi-Fi speed
- Selectable 2.4GHz/ 5GHz dual-band reduces Wi-Fi interference for HD multimedia
- Patented Orthogonal antenna design for best Wi-Fi coverage
- 3-in-1 function: Ethernet adapter, universal repeater, and AP mode
- Quick and easy setup with ASUS new UI

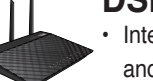

⊕

Additional Canadian information on RF exposure also can be found at the following web: http://www.ic.gc.ca/eic/site/smt-gst.nsf/eng/sf08792.html

### **Canada, avis d'Industry Canada (IC)**

Cet appareil numérique de classe B est conforme aux normes canadiennes ICES-003 et RSS-210.

Son fonctionnement est soumis aux deux conditions suivantes : (1) cet appareil ne doit pas causer d'interférence et (2) cet appareil doit accepter toute interférence, notamment les interférences qui peuvent a ecter son fonctionnement.

#### **Informations concernant l'exposition aux fréquences radio (RF)**

- Integrated home gateway with independent CPUs for modem and router
- Dual-band Wi-Fi delivers up to 600Mbps in bandwidth
- 4x Gigabit Ethernet ports provide enhanced wired network performance
- Auto-detecting ADSL connection with CD/manual-free setup
- Finest P2P experience via 300,000 concurrent data sessions
- File sharing, printer sharing and iPad charging using multifunctional twin USB ports

La puissance de sortie émise par l'appareil de sans l ASUS est inférieure à la limite d'exposition aux fréquences radio d'Industry Canada (IC). Utilisez l'appareil de sans l ASUS de façon à minimiser les contacts humains lors du fonctionnement normal.

Ce périphérique a été évalué et démontré conforme aux limites SAR (Speci c Absorption Rate – Taux d'absorption spéci que) d'IC lorsqu'il est installé dans des produits hôtes particuliers qui fonctionnent dans des conditions d'exposition à des appareils portables (les antennes se situent à moins de 20 centimètres du corps d'une personne).

Ce périphérique est homologué pour l'utilisation au Canada. Pour consulter l'entrée correspondant à l'appareil dans la liste d'équipement radio (REL - Radio Equipment List) d'Industry Canada rendez-vous sur:

- 2.4GHZ and 5GHz concurrent dual-band transmissions for stro sginal strength and ultra-fast connection rates up to 900Mbps
- Gigabit Ethernet ports for faster, most reliable Intern performance
- Download Master for wireless data storage and access to route connected USB storage devices
- Expanded wireless coverage with detachable high-power antennas
- File sharing, printer sharing, and 3G sharing via two multi-functior built-in USB ports
- ASUSWRT dashboard UI for easy setup, signal monitoring, a network application control

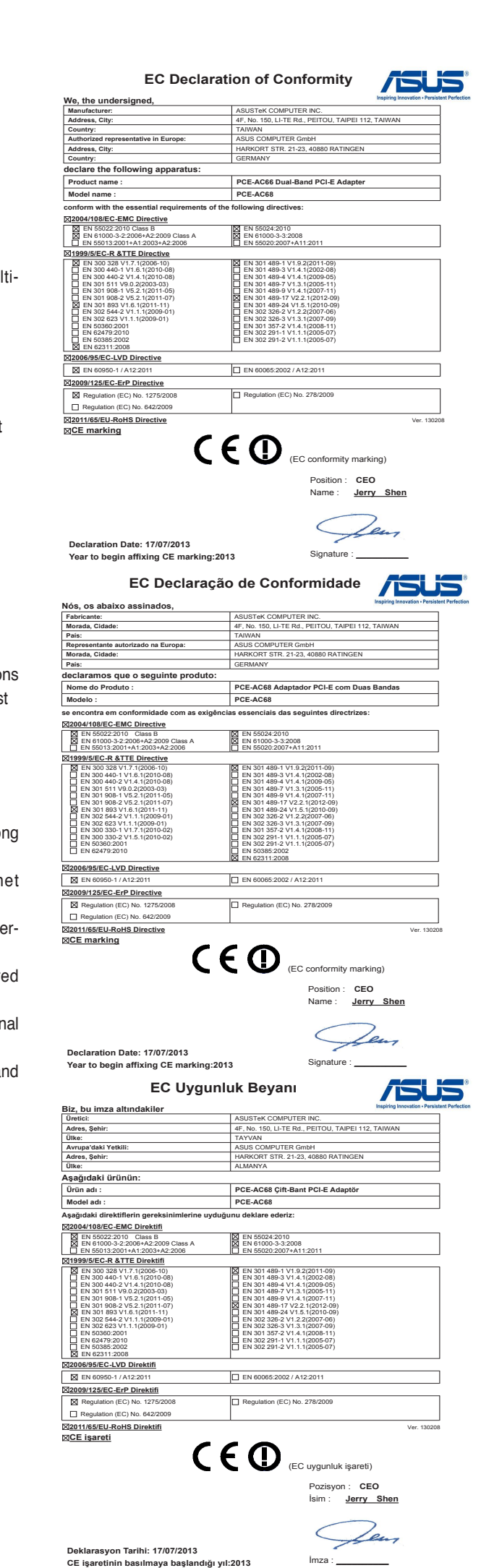

 $\bigoplus$ 

#### http://www.ic.gc.ca/app/sitt/reltel/srch/nwRdSrch.do?lang=eng

Pour des informations supplémentaires concernant l'exposition aux RF au Canada rendezvous sur :http://www.ic.gc.ca/eic/site/smt-gst.nsf/eng/sf08792.html

### **REACH**

Complying with the REACH (Registration, Evaluation, Authorisation, and Restriction of Chemicals) regulatory framework, we published the chemical substances in our products at ASUS REACH website at http://csr.asus.com/english/REACH.htm.

# **DSL-N55U**

### **RT-N56U**

- Concurrent Dual-band two 300Mbps Wireless-N networks at one time
- Dual-band for lag-free entertainment
- Gigabit Ethernet ports for the fastest and most reliable Internet performance
- • 5X faster Gigabit Internet surfing with hardware NAT
- File sharing, printer sharing and 3G sharing via two multifunctional built-in USB ports
- Powerful online multitasking at up to 300,000 data sessions

# **RT-N53**

- Concurrent Dual Band two 300Mbps Wireless-N networks at one time
- Guest Network Access Four separated wireless networks on the 2.4GHzband with customized security and access restrictions
- Easy Universal Repeater Extend your Parent AP in the fastes and most intuitive way
- Clever wall-mount design
- Parental Control Control your kid's computer time

# **RT-N66U**

If this device is going to be operated in  $5.15 \sim 5.25$  GHz frequency range, then it is restricted in indoor environment only.

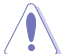

◈

This device and its antenna(s) must not be co-located or operating in conjunction with any other antenna or transmitter

#### **Manufacturer**

ASUSTeK Computer Inc.

Tel: +886-2-2894-3447 Address: 4F, No. 150, LI-TE RD., PEITOU, TAIPEI 112, TAIWAN

#### **Authorised representative in Europe**

ASUS Computer GmbH Address: HARKORT STR. 21-23, D-40880 RATINGEN, DEUTSCHLAND

#### **Authorised distributors in Turkey**

BOGAZICI BIL GISAYAR SAN. VE TIC. A.S. Tel: +90 212 3311000 Address: AYAZAGA MAH. KEMERBURGAZ CAD. NO.10 AYAZAGA/ ISTANBUL CIZGI Elektronik San. Tic. Ltd. Sti. Tel: +90 212 3567070 Address: CEMAL SURURI CD. HALIM MERIC IS MERKEZI No: 15/C D:5-6 34394 MECIDIYEKOY/ISTANBUL EEE Yönetmeliğine Uygundur.

#### **Federal Communications Commission Statement**

This device complies with Part 15 of the FCC Rules. Operation is subject to the following two conditions:

- This device may not cause harmful interference.
- This device must accept any interference received, including interference that may cause undesired operation.

This equipment has been tested and found to comply with the limits for a class B digital device, pursuant to Part 15 of the FCC Rules. These limits are designed to provide reasonable protection against harmful interference in a residential installation.

This equipment generates, uses and can radiate radio frequency energy and, if not installed and used in accordance with the instructions, may cause harmful interference to radio communications. However, there is no guarantee that interference will not occur in a particular installation. If this equipment does cause harmful interference to radio or television reception, which can be determined by turning the equipment off and on, the user is encouraged to try to correct the interference by one or more of the following measures:

- Reorient or relocate the receiving antenna.
- Increase the separation between the equipment and receiver.
- Connect the equipment into an outlet on a circuit different from that to which the receiver is connected.
- Consult the dealer or an experienced radio/TV technician for help.

**CAUTION:** Any changes or modifications not expressly approved by the party responsible for compliance could void the user's authority to operate the equipment.

#### **Prohibition of Co-location**

#### **FCC Radiation Exposure Statement**

This equipment complies with FCC radiation exposure limits set forth for an uncontrolled environment. This euipment shhould be installed and operated with minimum distance 20cm between the radiator and your body.

#### **CE Mark Warning**

This is a Class B product, in a domestic environment, this product may cause radio interference, in which case the user may be required to take adequate measures.

Operation Channels: Ch1~11 for N. America, Ch1~14 Japan, Ch1~13 Europe (ETSI) 低功率電波輻射性電機管理辦法

(1)「經型式認證合格之低功率射頻電機,非經許可,公司、商號或使用者均不得擅自 變更頻率、加大功率或變更原設計之特性及功能」以及(2)「低功率射頻電機之使用不 得影響飛航安全及干擾合法通信;經發現有干擾現象時,應立即停用,並改善至無干 擾時方得繼續使用。前項合法通信,指依電信法規定作業之無線電通信。低功率射頻 電機須忍受合法通信或工業、科學及醫療用電波輻射性電機設備之干擾」。

#### **Canada, Industry Canada (IC) Notices**

This Class B digital apparatus complies with Canadian ICES-003 and RSS-210.

Operation is subject to the following two conditions: (1) this device may not cause interference, and (2) this device must accept any interference, including interference that may cause undesired operation of the device.

#### **Radio Frequency (RF) Exposure Information**

The radiated output power of the ASUS Wireless Device is below the Industry Canada (IC) radio frequency exposure limits. The ASUS Wireless Device should be used in such a manner such that the potential for human contact during normal operation is minimized.

This device has been evaluated for and shown compliant with the IC Specific Absorption Rate ("SAR") limits when installed in specific host products operated in portable exposure conditions (antennas are less than 20 centimeters of a person's body).

This device has been certified for use in Canada. Status of the listing in the Industry Canada's REL (Radio Equipment List) can be found at the following web address: http://www.ic.gc.ca/app/sitt/reltel/srch/nwRdSrch.do?lang=eng

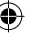